このトピックでは、以前のバージョンでは使用できなかった、InfoAsset Manager 2019.2 に新しく導入され た追加機能、改良点を全て説明します。

# **新しい CCTV、⼈孔調査コーディング規格 - EU2011 をサポート**

新しいコーディング規格 EU2011 (Assessment of drains and sewer systems, European Union Standard EN13508-2:2003+A1:2011) が InfoAsset Manager に追加され、CCTV 調査や⼈ 孔調査に使⽤できるようになりました。

#### **InfoAsset Planner インポーターが追加に**

InfoAsset Planner からタスクのインポートオプションは、InfoAsset Planner Geodatabase から InfoAs set Manager へと業務発注や調査タスクをインポートしますが、これまでは下水道ネットワークのみに使用可 能でした。このオプションが上水道ネットワークや資産ネットワークにも使用できるようになりました。

その他の変更内容としては、以下のものが含まれます:

#### **サブタイプのインポート**

以前は、 InfoAsset Planner から業務発注や調査タスクタイプのみをインポート可能でしたが、利便性が向 上するよう、InfoAsset Planner からタスクのインポートダイアログを使用してサブタイプの情報も InfoAsset Manager へインポートすることが可能となりました。

# **コンフィギュレーションファイル**

InfoAsset Manager と InfoAsset Planner 間における業務発注や調査タスク、サブタスクのマッピング情 **報は、InfoAsset Planner からタスクをインポートダイアログ内の Save Config...** ボタンを使用してコンフィ ギュレーションファイルへ保存できるようになりました。保存されたコンフィギュレーションファイルは、今後のインポー トにおいてマッピングを定義する際に使⽤することが可能です。新しく **Load Config...** ボタンが追加になり、 保存されたコンフィギュレーションファイルを読み込む際に選択できるようになりました。コンフィギュレーションファイル の無効なタスクマッピングは、コンフィギュレーションの警告ウィンドウに一覧表示されます。こうした無効なタスクマ ッピングについては、データのインポート前に手作業でマッピングすることが可能です。

#### **IAP フラグについて**

InfoAsset Planner からタスクをインポートダイアログからインポートされた業務データにフラグを設定するオプ ションが取り除かれました。InfoAsset Planner からインポートされたタスクデータについては、関連するオブジ ェクトのプロパティシートにて **IAP** フラグが表⽰されます。

#### **マッピンググリッド**

InfoAsset Planner からタスクをインポートダイアログのマッピンググリッド部分は、InfoAsset Planner から 出力された業務発注や調査タスクタイプ、サブタイプが InfoAsset Manager に由来していない場合にのみ 表示されるようになりました。さらに、グリッド部分を折りたたんだり展開したりするボタンもダイアログ内に追加され るようになりました。

サブタイプをマッピングするため、各業務発注や調査タスクに対して列がダイアログ内のマッピンググリッドセクション に追加されています。最初の2つの列には、InfoAsset Planner の **タイプ** と **サブタイプ** が含まれ、該当す る InfoAsset Manager の **タイプ** と **サブタイプ** が隣に表⽰されます。これまでのバージョンと同様、これら の列を使用して、InfoAsset Planner の業務発注と調査タスクを InfoAsset Manager のタスクへマッピン グすることが可能です。InfoAsset Manager の **タスクタイプ** フィールドのドロップダウンリストには、InfoAss et Manager のタスクプロパティを含む、全オブジェクトの一覧が含まれます。選択されたタスクタイプには、定 義されたサブタイプが存在しますが、**サブタイプ** ドロップダウンリストにある適⽤可能なオプションの⼀覧が含まれ ます。使⽤したいサブタイプがこの⼀覧内に存在しない場合、新しいものを追加することが可能です。 必要に応じて、InfoAsset Manager にて新しいサブタイプを使用可能とすることも可能です。適切な入力 設定リストへと追加します。

# **InfoAsset Manager 64bit 版のリリース**

処理能⼒を向上させるため、InfoAsset Manager の 64bit 版をリリースしました。機能は全て 32bit 版と同 じとなっています。

Access データベースからインポートを⾏うには、Access 2007 以降等、適切な Microsoft 製品、つまり Mi crosoft Access Database Engine をインストールしておく必要があります。これは、PACP/LACP や MAC P インポーターに影響します。

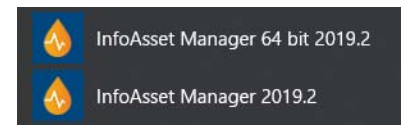

ショートカットに 64bit と入っているものは、データ表示やインポート にPCの 64bit機能を使用するため、パフォーマンスが良くなります。

# **調査ビデオの移動がサーバー上で実⾏可能に**

調査ビデオの移動オプションを使用して、クライアント上ではなく、ワークグループデータサーバー上にてビデオファ イルの移動が実⾏可能となりました。これにより、⼤容量のデータをアップロードする際にクライアントがブロックさ れることがなくなりました。

さらに、InfoAsset Online のユーザーは、ワークグループデータサーバーを構築して、移動中、あるいは移動 後のウェブブラウザへのデータ送信に最適なフォーマットへとビデオを変換することが可能となりました。

# **InfoAsset Online にてウェブ上にあるビデオの閲覧が可能に**

CCTV や⼈孔調査オブジェクトの **InfoAsset ビデオファイル** フィールド(あるいは、CCTV の **詳細** タブや⼈ 孔調査の **その他** タブ)に指定されたビデオのファイルパスが http や https にて始まっている場合、それらのビ デオを InfoAsset Online にて閲覧することが可能になりました。詳細については Migrating Survey Vide os をご覧ください。

# **カスタムグラフのパフォーマンスの改善**

グラフプロパティを変更する際のカスタムグラフのパフォーマンスが改善されました。

#### **UK Grid 法を⽤いたノード名の⾃動⽣成機能が改善**

以前は、UK National Grid Location に基づいて自動的にノードの名前を牛成する場合、各ノード識別 ⼦が必ず⼀意になるよう、ノード ID は 100m2 あたり 99 までに制限されていました。この上限が増加し、ノ ード ID の最後の2つの数字に文字と数字の組み合わせや文字を含めることが可能となり、100m2 あたり最 大 1295 の一意の識別子を生成できるようになりました。

#### **ArcGIS 10.7 がサポート可能に**

InfoAsset Manager にて、ArcGIS Engine や ArcGIS Desktop マップコントロールを選択している場 合に ArcGIS v10.7 がサポートされるようになりました。

サポートされているマップコントロールに関する詳細については、Changing the Current Map Control をご 覧下さい。

#### **レイアウト管理機能の改善**

2つの新規レイアウト、**Factory defaults** と **Factory default InfoAsset Online** がレイアウト管理 ダイアログ内の**レイアウトリスト**にて使⽤可能となりました。これらのレイアウトは未修正のレイアウト、つまり Info Asset Manager や InfoAsset Online のマスターデータベースに含まれる全オブジェクトの出荷時のデフォル ト設定から構成されています。**Factory default** や **Factory default InfoAsset Online** の読み込 みは、ユーザー定義のローカルレイアウトを全て初期設定にリセットします。マスターデータベースに保存されたレイ アウトはリセットされません。

これまでのバージョンで使⽤可能だったレイアウト管理ダイアログの **Default** レイアウトは削除されました。

#### **オブジェクトプロパティウィンドウ内のコンフィギュレーションメニューが拡張**

コンフィギュレーションメニューにある **リセット** オプション内にレイアウトをリセット可能な現在のオブジェクト名が含ま れるようになりました。また **保存** オプションの名前が **ローカルに保存** へ変更されました。

**全てをリセット** オプションは削除されました。レイアウト管理ダイアログにある新しいレイアウト、**Factory defa** ults や Factory default InfoAsset Online を用いると、ユーザー定義のローカルレイアウト全てを出 荷時のデフォルト設定レイアウトにリセットできるようになりました。

詳しくは Object Properties Window Toolbar や Using the Object Properties Window トピック をご覧ください。

# **テーマキーウィンドウからサブテーマの表⽰/⾮表⽰設定が可能に**

テーマキーウィンドウの **Enable** ポップアップメニューを使用してサブテーマの表示/非表示が切り替えられるように なりました。サブテーマを非表示にすると、ジオプラン上にそのサブテーマが表示されなくなります。また、テーマキー ウィンドウでは、サブテーマの名前がグレーアウトし、隣に非表示アイコン(◎) が表示されます。また、サブテーマは、 これまで通りレイヤーテーマエディタから表示/非表示を切り替えることも可能です。

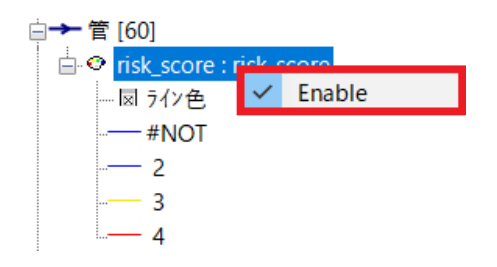

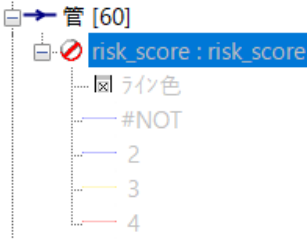

テーマキーウィンドウにてテーマを無効にした状態

# **AutoCAD DWG ファイルのサポート**

テーマキーウィンドウにてテーマを右クリックして表示された Enable オプション。チェックを外すと、無効になります。

AutoCAD 2018 及び 2019 DWG形式のファイルからネットワークの更新ができるようになりました。

# **ジオプラン上のレイヤー並べ替え機能の改善**

地図レイヤーの並べ替え機能が改善され、レイヤーがジオプラン上に表示される速度がこれまでより最大で5倍 速くなりました。

# **OPC データソースのサポート終了**

Innovyze 製品の SCADAMaster または Infinity System を経由して OPC -準拠 SCADA システム へのデータソース接続を提供する OPC 接続は、時系列データベースのデータソース **タイプ** として使⽤できなく なりました。結果として新たに Infinity System コンフィギュレーションオブジェクトをデータベースに追加するこ とができなくなりました。しかしながら既存の ISC オブジェクトと関連機能は引き続きサポートされています。

> TSDB 機能は、お持ちのライセンスに Suite オプションが付与されている場合のみ使用可能 です。お持ちのライセンスへの Suite オプションの追加をご検討される場合には、㈱江守情報 のサポートチームにお問合せください。

# **TSDB に新しいデータソースタイプが追加に**

観測データや予測データの新しいデータソースタイプである FW Format1 が時系列データベースに追加されま した。これにより、FloodWorks Data Transter File Format1 ファイル内の複数のデータストリームを TS DB で使⽤できるようになりました。このタイプのファイルを含めるには、 TSDB の データソース タブの **タイプ** フィ ールドにて FW Format1 オプションを選択し、必要に応じて他のフィールドを追加入力します。 観測タブまた は、予測タブを使用して、データストリームに関する適切な情報を指定し、ファイル内の各ストリームが関連する タブにおいて個別の **ストリーム名** として定義されていることを確認します。

詳細については、Time Series Database トピックをご覧下さい。

#### **TSDB データグリッドにおいて指定の⽇付への移動が可能に**

時系列データグリッド に新しく **Go to date** ボタンと⽇付フィールドが追加されました。⽇付を指定して **Go to** 

**Date** ボタンをクリックすると、グリッドの上部で指定した⽇付の最後のデータポイントが選択されるようになりまし た。これにより、何百ものデータをスクロールすることなく、必要なデータポイントへすばやく移動することが可能です。

### **時系列データべースへのデータのインポートとエクスポートが可能に**

多くの 時系列データベース を構築するために必要な時間を短縮できるよう、ストリーム名、単位のタイプ、外部 データソース、閾値などの項⽬を含む、観測または予測ストリームのコンフィギュレーションデータを CSV ファイル からインポートできるようになりました。同様に、コンフィギュレーションデータを TSDB から CSV ファイルへエクス ポートできるようになりました。2つの新しいメニューオプション **Export to csv file…** と **Import from cs v file…** が、観測 タブと 予測 タブのヘッダー⾏を右クリックして表⽰されるポップアップメニューに追加され、これ らのタスクを実⾏できるようになりました。

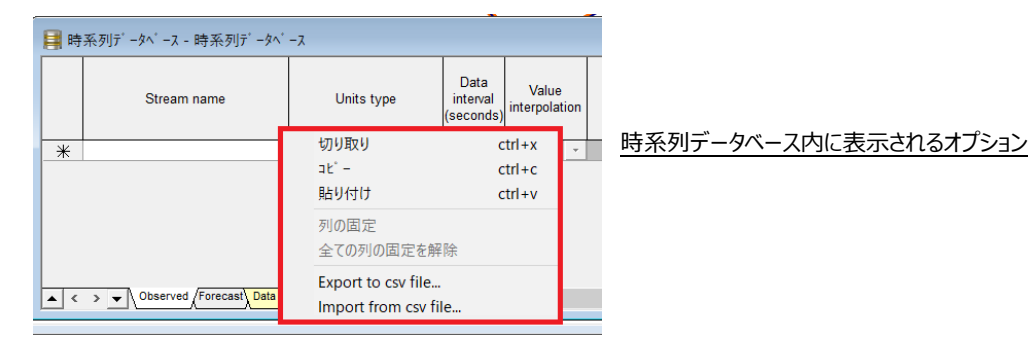

コンフィギュレーションデータをインポートすると、新しい ストリームインポートのコンフィギュレーションダイアログ が表 示され、CSV ファイル内の列を TSDB の観測または予測ストリームのフィールドにマッピングできるようになりまし た。加えて、これらのマッピングをコンフィギュレーションファイルに保存し、次にコンフィギュレーションデータをインポー トする際に必要に応じて繰り返し使⽤できるようになりました。また、このダイアログでは、時系列データベースに 実際にデータをインポートして保存する前に、ストリーム名の重複や単位の欠落、認識不能といったエラーがな いかインポートをテストすることが可能です。

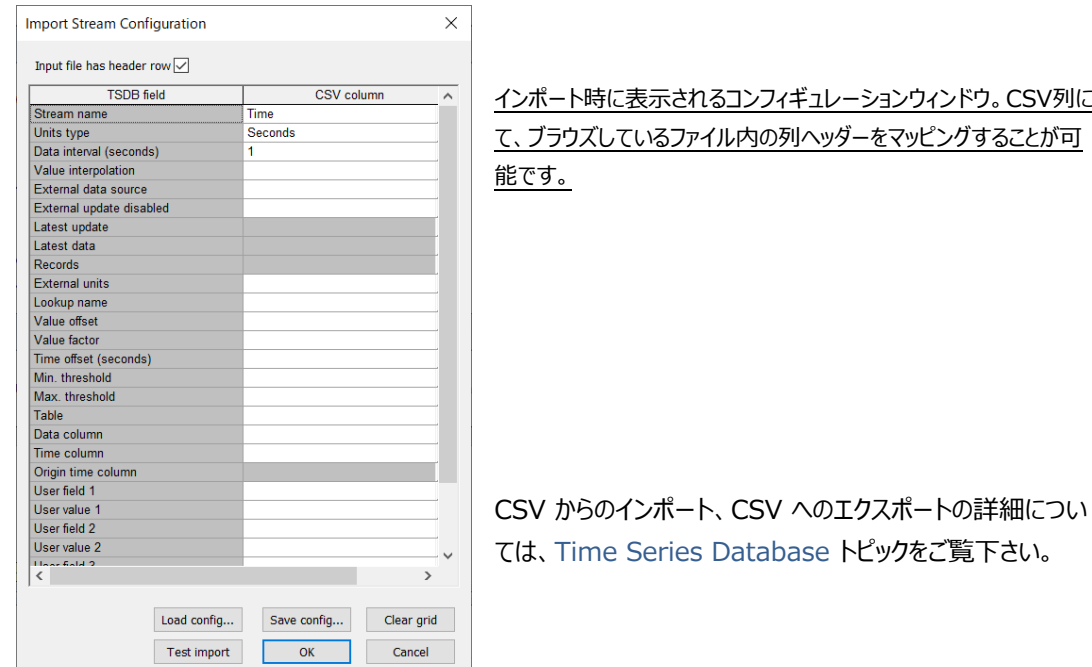